#### **IL WIKIPASSAPORTO**

È un libretto di carta dove i wikipediani possono raccogliere i timbri delle istituzioni visitate per contribuire ai progetti Wiki. Il wikipassporto non è emesso da nessuna autorità centrale. Ognuno può stamparlo da un file presente su Wikimedia Commons. Il design del wikipassporto è basato su icone, in modo da evitare che ci sia una lingua dominante.

#### **LA WIKISTAZIONE**

È un'area in un'istituzione GLAM dove i contributori dei progetti Wiki sono tecnicamente facilitati nell'arricchire i progetti usando fonti di informazione dell'istituzione. Solo dopo aver contribuito da una wikistazione, il titolare del wikipassaporto può ottenere un timbro.

## **COME FUNZIONA?**

**Qui puoi usare il tuo PC o tablet insieme ai libri, documenti, fotografie e archivi vari per contribuire a Wikipedia e ai suoi progetti fratelli in tutte le lingue, per creare o migliorare i contenuti relativi ai temi di questa istituzione culturale.**

### **COME POSSO PARTECIPARE?**

É facile! Se hai già un account sui progetti Wiki, puoi iniziare ad arricchirli con le informazioni che trovi nel museo. Se non sei registrato ancora, puoi farlo adesso! Per farlo, vai su Wikipedia, clicca su "Registrati" in alto a destra e dopo aver inserito un nome di fantasia e una password, sarai ufficialmente un wikipediano.

# TI DIAMO IL BENVENUTO IN QUESTA WIKISTAZIONE!

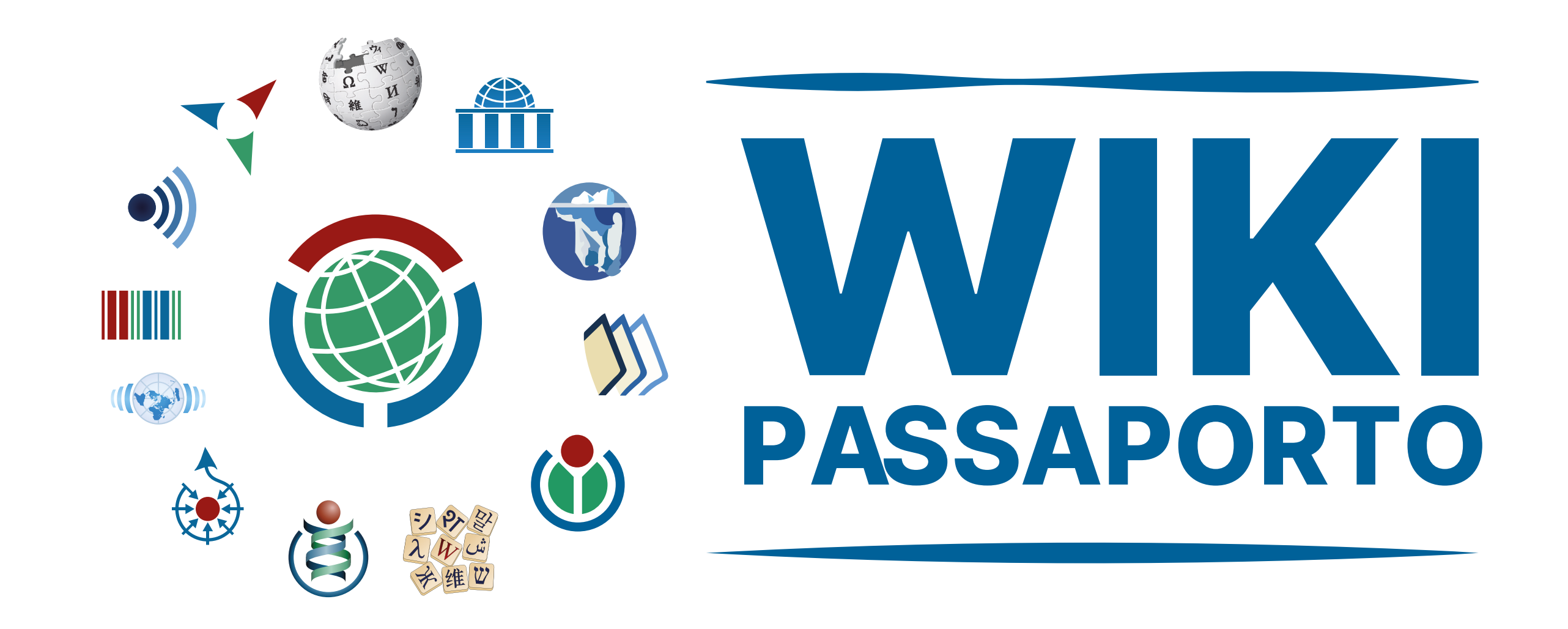

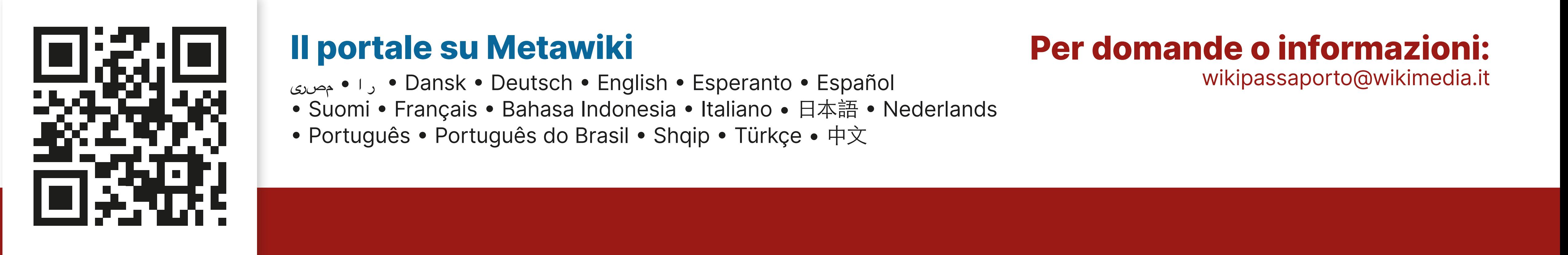

- 
- 
- 

## **Traducendo le pagine del portale**  del wikipassaporto su Meta, nelle lingue che conosci.

**Invitando altre Istutuzioni che frequenti o rappresenti** a contattare Wikimedia Italia per aderire alla rete del Wikipassaporto.

# **COME ALTRO PUOI AIUTARE**

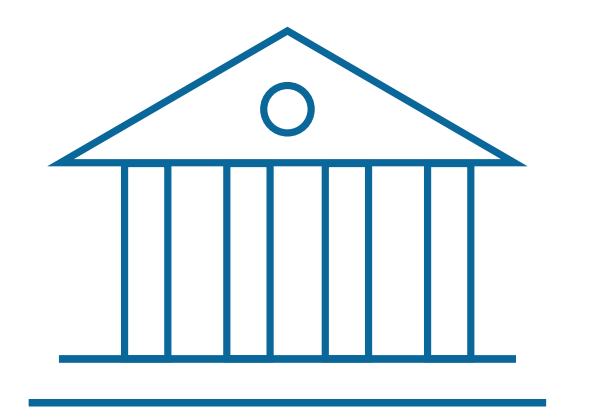

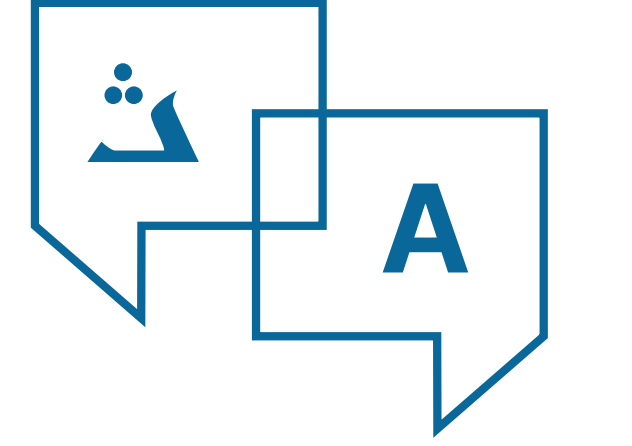

**COME SI INIZIA AD EDITARE?**

Se non hai mai provato ad editare su Wikipedia, non preoccuparti. Nella barra di ricerca in alto a destra, scrivi "Wikipedia:Tutorial": troverai tutte le informazioni per iniziare a contribuire a Wikipedia. Su Wikipedia non devi preoccuparti di fare errori, perchè tutte le correzioni sono facilmente reversibili e puoi sempre recuperare le precedenti versioni della pagina che hai editato. Comunque, se vuoi essere sicuro di non fare errori, puoi usare una bozza di pagina (prove). Ogni utente registrato ha a disposizione una pagina di prove personale, che puoi trovare cliccando sul link "prove" in cima alla pagina, nel menu utente. La prima volta il link sarà rosso perchè la pagina ancora non esiste. Prova a crearla e sperimenta l'editing di Wikipedia senza paura. Quando sei soddisfatto del risultato, puoi copiare il contenuto prodotto nell'articolo dell'enciclopedia che preferisci.